If you need to configure the system from scratch, make changes in the octane.yml file as needed, in my case I have set it up as default. I used the old setup.xml.

Prepare Octane server for reinitializing:

Stop the ALM Octane service

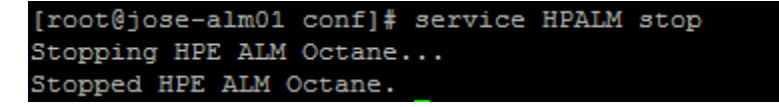

1. Obtain the names of the indices related to your instance of ALM Octane in the sharedspace\_

logical\_name.txt in the /opt/octane/conf folder.

```
[root@jose-alm01 conf]# pwd
opt/octane/conf
[root@jose-alm01 conf]# 1s -1tr
total 36
rwxrwxrwx. 1 octane octane 7508 Jan 9 10:09 log4j2-conf.xml
rwxrwxrwx. 1 octane octane 6418 Jan 12 11:28 setup.xml
-rwxrwxrwx. 1 root   root    983 Jan 12 11:28 siteadmin.xml<br>-rwxrwxrwx. 1 root   root     0 Jan 12 11:29 conf_complete
rwxrwxrwx. 1 octane octane 1351 Jan 12 11:37 octane.yml
rw-rw-r--. 1 octane octane 25 Jan 12 11:48 sharedspace logical name.txt
rwxrwxrwx. 1 octane octane 5890 Jan 17 12:03 hazelcast.xml
[root@jose-alm01 conf] #
```

```
/opt/octane/conf
[root@jose-alm01 conf]# ls -ltr
total 36
-rwxrwxrwx. 1 octane octane 7508 Jan 9 10:09 log4j2-conf.xml
-rwxrwxrwx. 1 octane octane 6418 Jan 12 11:28 setup.xml
-rwxrwxrwx. 1 root   root   983 Jan 12 11:28 siteadmin.xml
rwxrwxrwx. 1 octane octane 1351 Jan 12 11:37 octane.yml
-rw-rw-r--. 1 octane octane 25 Jan 12 11:48 sharedspace_logical_name.txt
-rwxrwxrwx. 1 octane octane 5890 Jan 17 12:03 hazelcast.xml
[root@jose-alm01 conf]# vim sharedspace_logical_name.txt
3o9p0oqg8n8e6iqmd77g6zkd6
```
To check the ES index -Sample:

http:// <ES server>:9200/mqm\_3o9p0oqg8n8e6iqmd77g6zkd6

Also to query the index name please try to run:

http://<ES server>:9200/\_cat/indices?v

2. Delete the database site schema. You can find it in the setup.yml

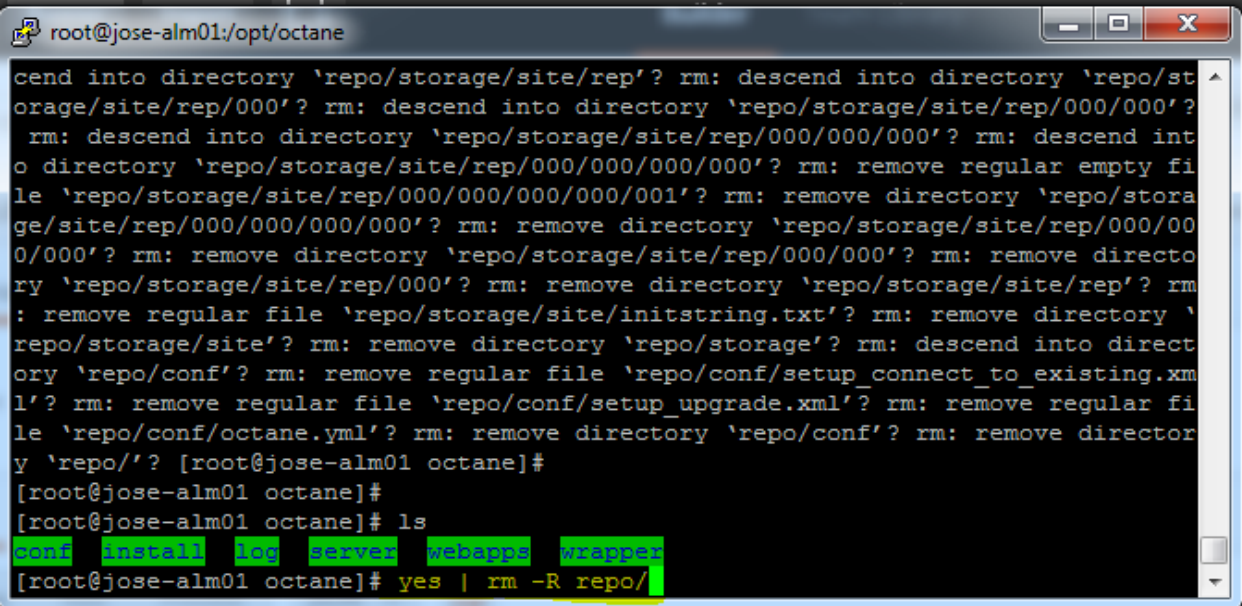

3. Delete the repository.

4. Delete the mqm\_<sp\_logical\_name> index from Elasticsearch. From the shell on the ALM Octane

Server, run:

Check Index:

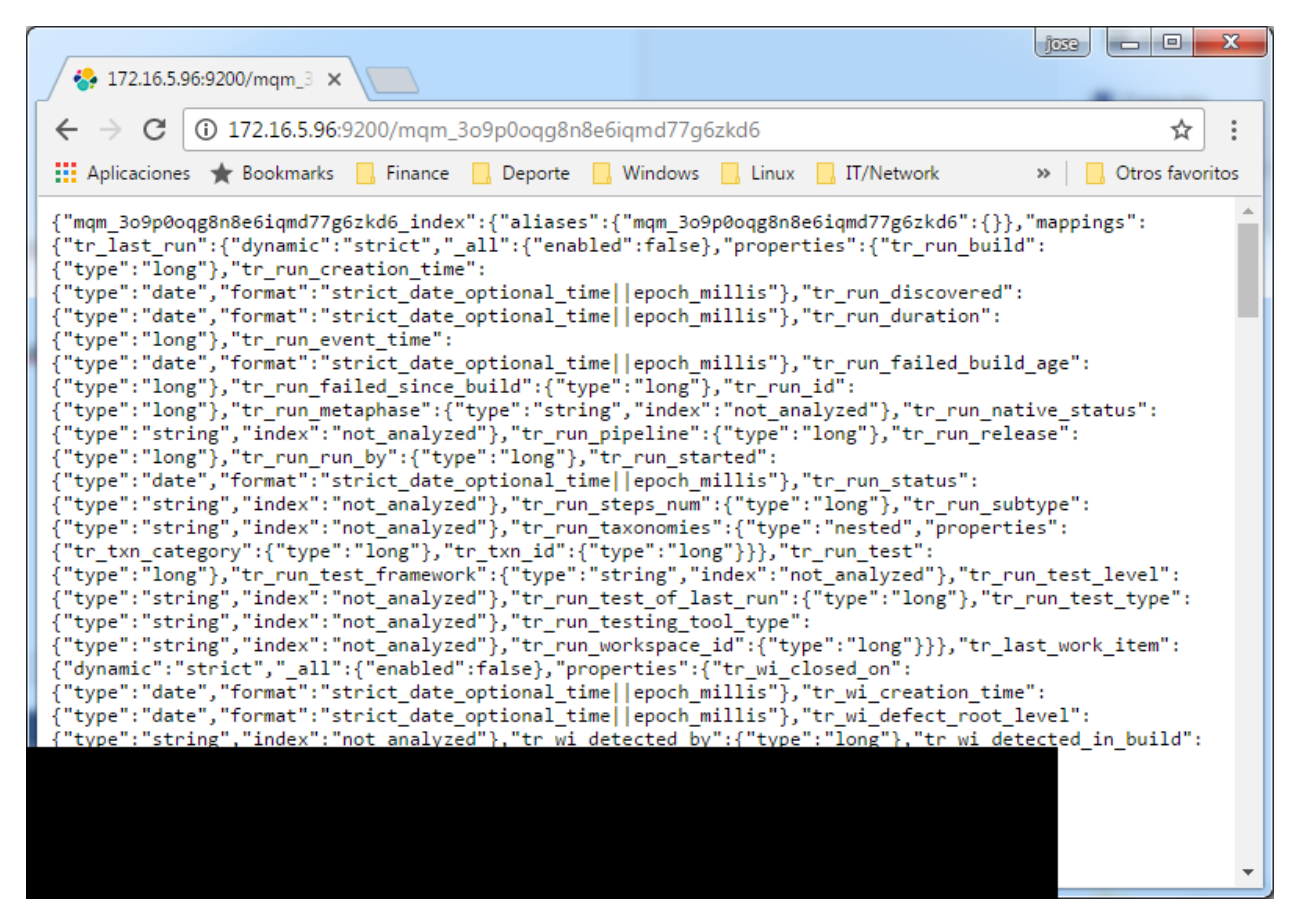

curl -XDELETE 'http://<server address>:9200/mqm\_<sp\_logical\_name>/'

curl -XDELETE 'http:// <ES server>:9200/mqm\_3o9p0oqg8n8e6iqmd77g6zkd6 '

In case curl is not working or timing out, you can use postman or any other rest client in chrome:

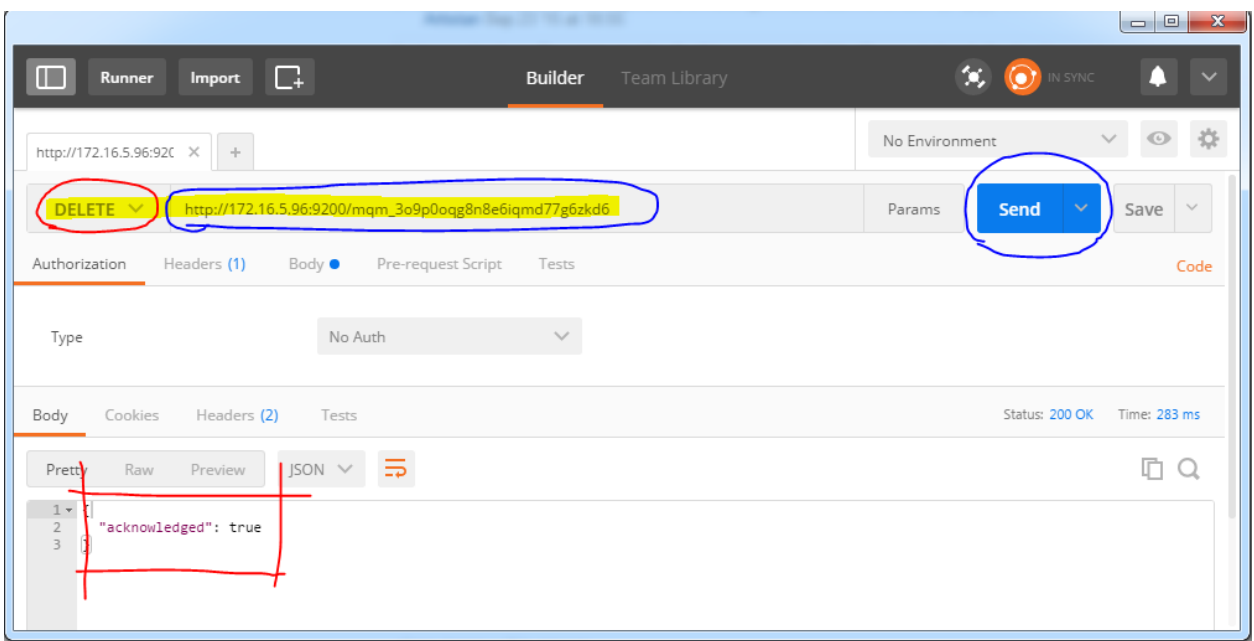

5. Make sure you have the ESAPI.properties in this directory (Please create the file if it does not exist):

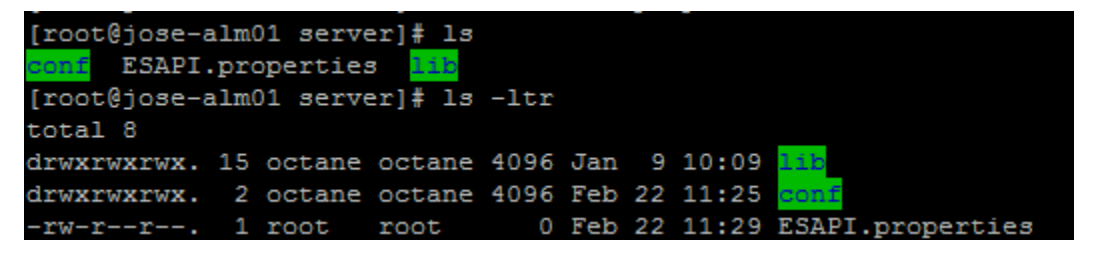

6. Please add permissions to the repo folder:

chmod 775 -R repo/

7. Run initserver.sh with the site action CREATE\_NEW to create a new site schema.

/opt/octane/install/config.sh

8. Start the ALM service: service HPALM start